# Using Statistical Software Efficiently and Effectively in PBRN Quality Improvement

Hannah Louks, Kate Judge, Melody Bockenfeld, Erin Leege, Paul Smith, David Hahn Wisconsin Research and Education Network; Department of Family Medicine, University of Wisconsin School of Medicine and Public Health

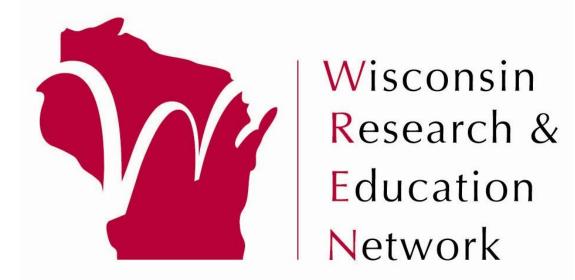

Figure 3. Example scatterplot with line of best fit.

The use of statistical software for analysis has

such as *Figures 3 & 4*.

enabled the efficient creation of study documents,

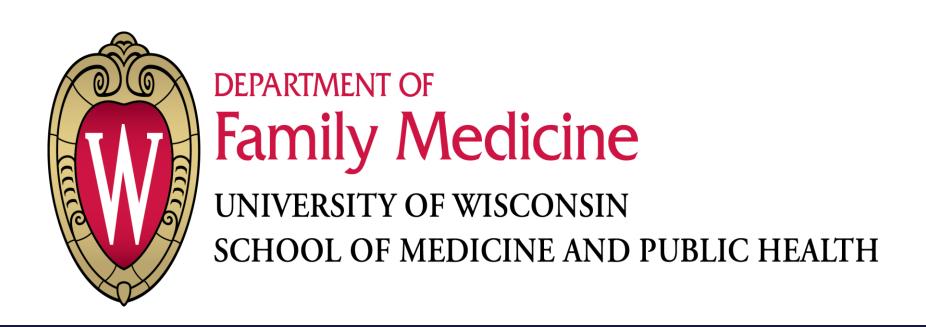

Run do-file and

reference output

(log file) to create

project documents

effectively (Figures

efficiently and

### INTRODUCTION

Quality improvement (QI) projects rely on data to support decision making. Often in QI initiatives, data is pulled and compiled at regular intervals in order to describe changes within a population. This requires similar or identical analyses and reporting throughout the project duration.

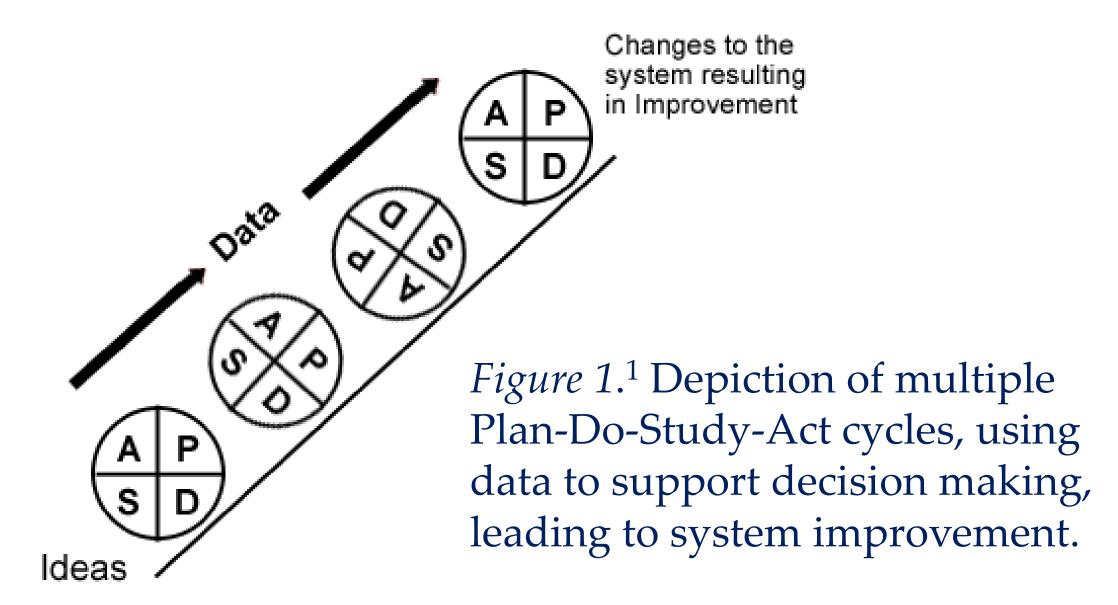

When analyzing large data sets at repeated intervals, using statistical software efficiently and effectively is essential for optimal data management and analysis. Though each software package offers different features and has its own advantages and disadvantages, most allow researchers to log commands in a dialogue box, such as:

- R script file
- SAS text editor
- SPSS syntax editor
- Stata do-file (*Figure 2*)

These dialogue boxes minimize additional time and effort needed to clean and prepare data, allow for the replication of previous work, keep a log of all work throughout the project, and produce quality graphs and tables quickly and easily.

#### CASE STUDY

In a recent QI initiative, evaluation of the intervention strategies included a baseline retrospective chart review and monthly prospective chart reviews of patients who had office visits in the previous month.

With the advancement of data warehouse platforms, one-third (6/18) of participating clinics were able to send spreadsheet files (Excel) containing project variables that allowed coordinators to bypass that manual chart audit step.

Because each monthly chart audit required the same or similar reporting of summary statistics, using the log of commands (do-file) to reproduce work expedited the report preparation. Similarly, data-related problems have been easy to uncover, troubleshoot, and correct through the log of work established in the project do-file.

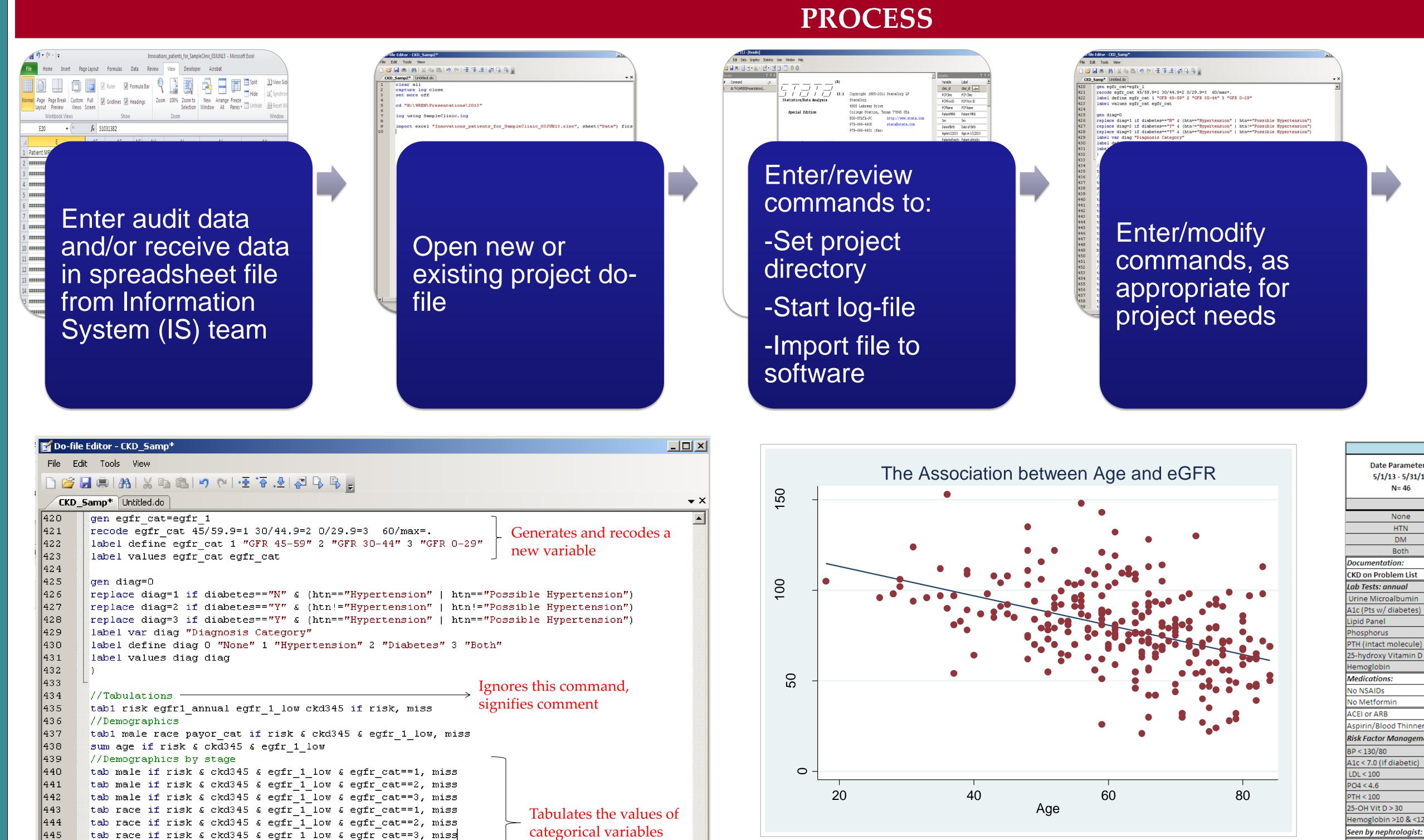

Figure 2. Sample dialogue file. Set of Stata commands typed in a plain text file, called a do - file. Red font is used to annotate the file. The majority of commands contain work to recode and summarize data from the abstractions.

tab payor\_cat if risk & ckd345 & egfr\_1\_low & egfr\_cat==1, miss

tab payor\_cat if risk & ckd345 & egfr\_1\_low & egfr\_cat==2, miss tab payor\_cat if risk & ckd345 & egfr\_1\_low & egfr\_cat==3, miss

tabl diag pcp name problist smoke if risk & ckd345 & egfr\_1\_low

bysort egfr\_cat: sum age if risk & ckd345 & egfr\_1\_low

tab diag if risk & ckd345 & egfr\_1\_low & egfr\_cat==1, miss tab diag if risk & ckd345 & egfr 1 low & egfr cat==2, miss

tab diag if risk & ckd345 & egfr 1 low & egfr cat==3, miss

tab pcp\_name if risk & ckd345 & egfr\_1\_low & egfr\_cat==1, miss tab pcp\_name if risk & ckd345 & egfr\_1\_low & egfr\_cat==2, miss

tab pcp\_name if risk & ckd345 & egfr\_1\_low & egfr\_cat==3, miss tab problist if risk & ckd345 & egfr 1 low & egfr cat==1, miss

|              |        |         |         |              | Patient has an          |               |              |             |            |                |
|--------------|--------|---------|---------|--------------|-------------------------|---------------|--------------|-------------|------------|----------------|
|              |        |         | CKD     | Most Recent  | ACE and/or ARB on       |               | Most Recent  | Most Recent | Date of    | Next Appt.     |
| Patient Name | MRN    | ▼ Age ▼ | stage 🔻 | Visit Date ▼ | current medication list | ▼ PCP Name 🔎  | eGFR Value ▼ | eGFR Date ▼ | Next Appt. | Provider Nam 🔻 |
| ABCDEFG      | 123456 | 57 50   | ) 3     | 5/1/2013     | Υ                       | DOE, JOHN     | 55           | 4/1/2013    |            |                |
| BCDEFGA      | 234567 | 71 5    | 7 3     | 5/2/2013     |                         | DOE, JOHN     | 49           | 4/2/2013    |            |                |
| CDEFGAB      | 345671 | 2 6     | 3       | 5/3/2013     |                         | FAKE, FRED    | 56           | 4/3/2013    |            |                |
| DEFGABC      | 456712 | 23 7:   | 2 3     | 5/4/2013     |                         | FAKE, FRED    | 48           | 4/4/2013    |            |                |
| EFGABCD      | 567123 | 34 70   | )       | 5/5/2013     |                         | FAKE, FRED    | 47           | 4/5/2013    |            |                |
| FGABCDE      | 671234 | 15 78   | 3 3     | 5/6/2013     | Υ                       | FAKE, FRED    | 51           | 4/6/2013    |            |                |
| GABCDEF      | 712345 | 6 6     | 5 2     | 5/7/2013     | Υ                       | NAME, NANCY   | 47           | 4/7/2013    |            |                |
| GFEDCBA      | 765432 | 21 60   | ) 3     | 5/8/2013     | Υ                       | NAME, NANCY   | 44           | 4/8/2013    |            |                |
| FEDCBAG      | 654321 | 17 4    | 5 3     | 5/9/2013     |                         | NAME, NANCY   | 45           | 4/9/2013    |            |                |
| EDCBAGF      | 543217 | 76 8:   | 2 3     | 5/10/2013    | Υ                       | NAME, NANCY   | 30           | 4/10/2013   |            |                |
| DCBAGFE      | 432176 | 55 6    | 3       | 5/11/2013    |                         | SAMPLE, SCOTT | 42           | 4/11/2013   | 7/11/2013  | SAMPLE, SCOTT  |
| CBAGFED      | 321765 | 54 79   | 9 4     | 5/12/2013    | Υ                       | SAMPLE, SCOTT | 25.8         | 4/12/2013   | 6/24/2013  | DOE, JOHN      |
| BAGFEDC      | 217654 | 13 8:   | 2 3     | 5/13/2013    | Υ                       | SAMPLE, SCOTT | 48           | 4/13/2013   |            |                |
| AGFEDCB      | 176543 | 32 7:   | L 4     | 5/14/2013    | Υ                       | DOC, DEBORAH  | 27           | 4/14/2013   |            |                |

Figure 5. Sample chronic kidney disease registry. Filtered list of patients requested by participating clinicians, regularly reproduced and exported to project folder through a single command.

# 

Figure 4. Sample monthly one-page report for clinic.

### CONCLUSION

At WREN, using statistical software for repeated tabulations and analyses in QI projects has enabled consistency in reporting data in multi-site QI projects, decreased the time spent on repeated analysis due to documentation of previous work, and permitted rapid troubleshooting.

# **ACKNOWLEDGEMENTS**

We thank UW Health clinic staff, Aman Tandias and Wen-Jan Tuan. The project was supported by the Clinical and Translational Science Award (CTSA) program, previously through the National Center for Research Resources (NCRR) grant 1UL1RR025011, and now by the National Center for Advancing Translational Sciences (NCATS), grant 9U54TR000021.

## **REFERENCES**

Baum CF, Schaffer ME, Stillman S. Using Stata for Applied Research: Reviewing its Capabilities. *Journal of Economic Surveys*. 2011. 25:2; 380-394. Langley G, Nolan K, Nolan T, Norman C, Provost L. *The Improvement Guide: A Practical Approach to Enhancing Organizational Perfromance*. San Francisco, CA: Jossey-Bass; 1996:9.